BASIC HTML for website creative expression in part fulfilling a part of the story of using BASIC HTML for website creative expression

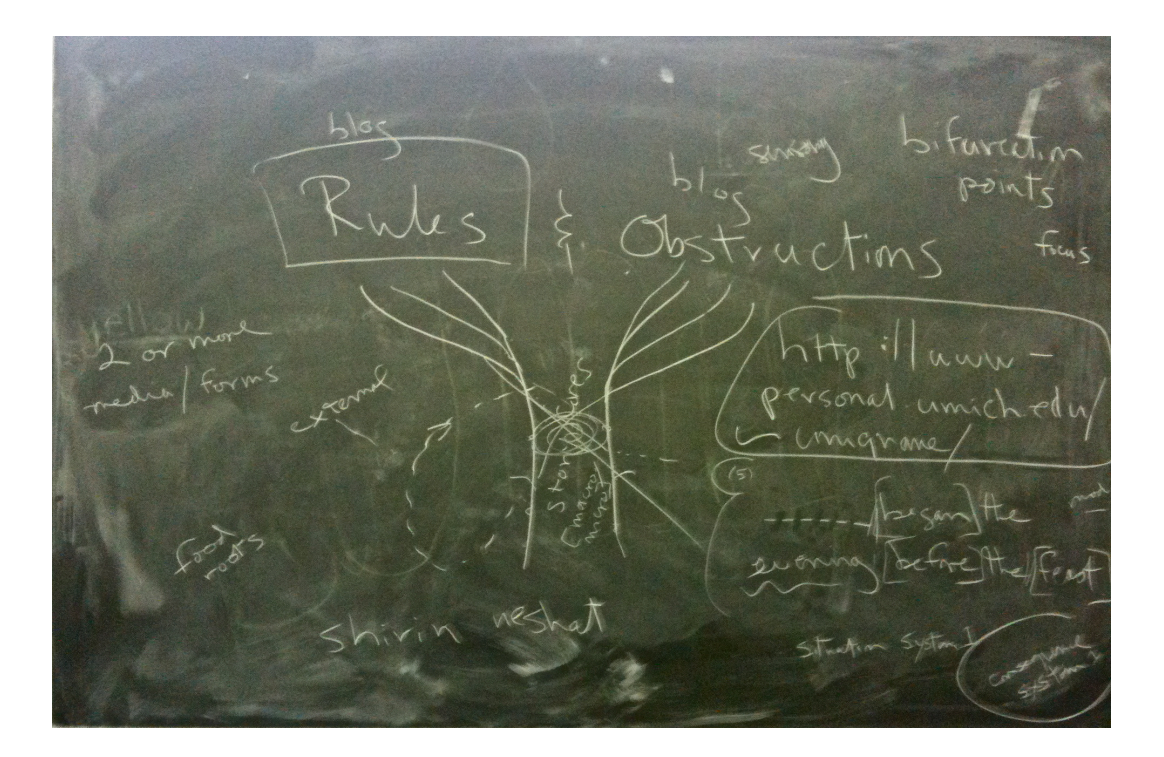

a primer prepared by forkergirl

Place all image files, movie files, sound files that you would like to embed in a website in the HTML folder in your public folder at m-file.

You've got 10GB storage capacity for free!

You can use with confidence the **upload file** option in m-file for small files (of course you know the relativity of *small*), but for larger files, for convenience, or because you like blowfish, perhaps having eaten fugu without, obviously, you user of this primer, fatal reaction;

to move larger files, please use an **sftp** (secure file transfer protocol) client instead. My sftp client of choice: **fugu**, a non-toxic way to move files from your host computer

to the HTML folder **in** your public folder at mfile.

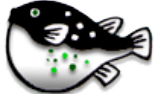

**Fugu** is available as a free download from the u of m (http://

rsug.itd.umich.edu/software/fugu/) (and from other online locations). It's a mac app. Other prefer to use the tail-wagging dog iconic of **Fetch** [\(http://fetchsoftworks.com](http://fetchsoftworks.com)/) for the mac.

Both sftp clients will move those those files faster than the m-file upload file option.

When using the sftp client, you'll have to indicate the server to which you're connecting: **sftp.itd.umich.edu** 

User name is your umich uniquname.

Authenticate with your kerberos password, and you'll have a split screen showing the files of the local computer (the one you're using) and your m-file folders, open the public folder, open the HTML folder in the public folder, drag files from local into the HTML folder —*and voilá: blowfish magic!* the files are there and ready for you to locate them with the unique URL the files now have! (or *and voilá: bow-wow!*  the files are in m-file and ready for you to use them them with the unique URL the files now have!)

**URLs for files in the HTML folder in your m-file public folder**: **THE CONSTANT**: http://www-personal.umich.edu/~uniquname/ **THE VARIABLE**: complete file name with extension

(examples of extensions: .jpg, .mov, .mp3)

The file URL is the constant plus the variable: [http://www-personal.umich.edu/~uniquname/completefilenamewithextension](http://www-personal.umich.edu/~uniquname/completefilenamewith)

#### **Some language of code**:

TAG (the instructions you write with symbols and words that determine appearance and functionality of content) OPEN TAG: use the less than symbol: <

CLOSE TAG: use the greater than symbol: >

(usually with  $\ell$  and a repeat of the first instruction written after opening the tag with  $\lt$ )

# **\*\*To use and apply any HTML code in our class blog, be sure to write and/or edit your posts in the** *edit HTML* **mode, not the** *compose* **mode.**

**To Link to a Web Location (including a pdf in your m-file HTML folder):** <a href="URLofDestination">word or words to be clickable</a>

### **EMBEDDING AN IMAGE IN A WEBSITE**:

< img src="URLofFile">

### **EMBEDDING AN IMAGE IN A WEBSITE with adjustment of height and/or width**:

< img src="URLofFile" height=number of pixels width=number of pixels>

 *\*\**width of the container in which you will write class blog posts is about 500 pixels —might be 600

 *\*\**number of pixels should be written as a number, such as *300* or *250*

# **EMBEDDING AN IMAGE IN A WEBSITE with text wrapped around the left or right of the image**:

< img src="URLofFile" align=left>

\*use right instead or left depending on where you want the image to be

## **EMBEDDING AN IMAGE IN A WEBSITE with adjustment of height and/or width and with adjustment of height and/or width:**

< img src="URLofFile" height=number of pixels width=number of pixels align=left>

 \*order of the height, width or alignment element of the tag should make no difference

## **TEXT ADJUSTMENTS**

**To make text bold:** <b>text</b> **To Italicize text**: <i>text</i> **To Italicize and make text bold: <b>***<i>* $\lt$ b>text $\lt$ /i> $\lt$ /b> **To Adjust Text Size**: <font size=value or increase or decrease>text</font>

\*default size of text in our blog is 2.5; select a larger value such as 3, 4, or 5 for larger text; select a value such as 2, 1.5, 1 for smaller text

**To Change the Color of Text**: <font color=#hex code of color>text</font>

\*hex code is the number symbol followed by a combination of six letters (a-f) and numbers 0-9 or may be all letters, all numbers;  $#$ ffffff = white

**To Adjust Text Size and Change the Color of Text**: <font size=value or increase or decrease color=#hex code of

color>text</font>

# **YOU CAN EMBED YOUR VIDEO WITHOUT USING YOU TUBE OR VIMEO**,

ETC. by placing the .mov or .flv or .swf, etc. files in the HTML folder in your public mfile folder,

then copy the URL of the movie file for use at freevideocoding.com.

Please say "no" to *enable auto play* on our collaborative site.

And please consider supporting the site with a link —just a small gratitude for providing you with the code.

Click make HTML after configuring the file, then copy and paste the code into the post you're working on in the *edit HTML* mode at blogger.

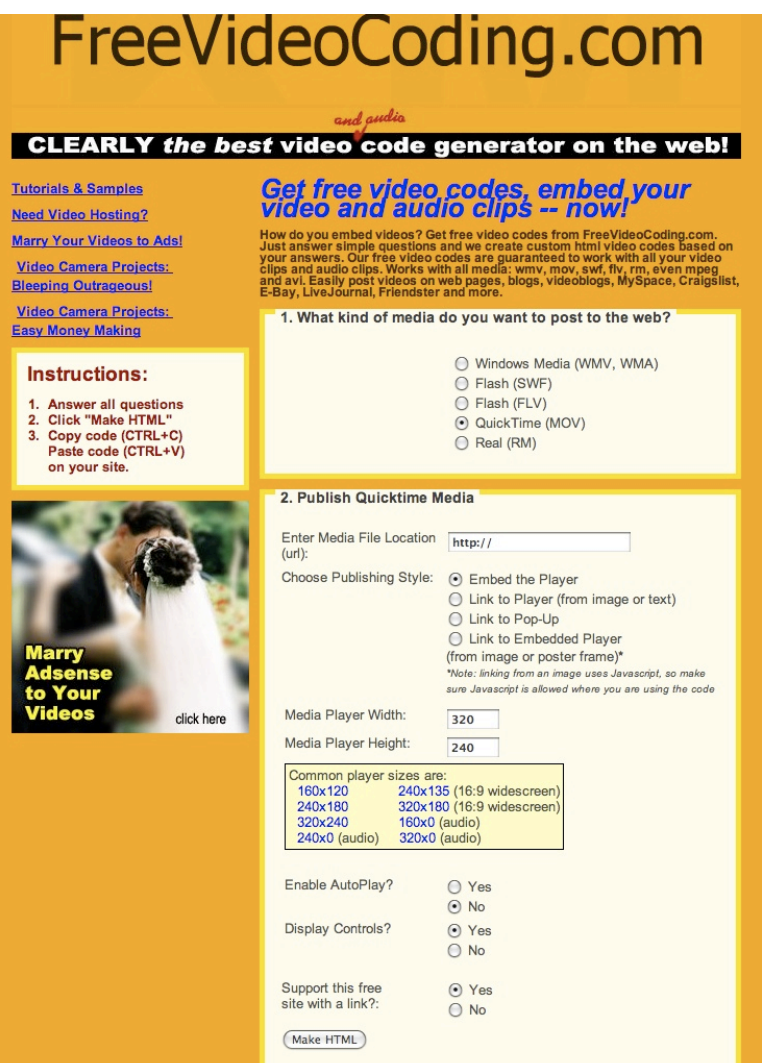

You can also **use freevideocoding.com** to generate the HTML code **to embed a simple and reliable audio player for mp3 files**.

You will give a width value, but no height value, and the outcome is audio —two common audio player configurations are available for you to select or you can assign the values you prefer.

Many examples of the audio player generated by freevideocoding.com may be experienced at The Mid-Hudson taffy Company (midhudsontaffy.com); click on either of the sound sculpture pages at the website to see a large player population.

Enjoy!